## HOW TO DELEGATE A TASK IN ADP

|                                              |                      | MESSAGES CALENDAR SUPP     | UKI      | LUG | JUI 🌑                     |
|----------------------------------------------|----------------------|----------------------------|----------|-----|---------------------------|
| ΜΥ ΤΕΑΜ                                      | REPORTS ★            |                            |          | Q   | Search W                  |
|                                              | MY TEAM              |                            | <b>.</b> |     |                           |
|                                              | My Team              | Delegated Activities       |          | ☆   |                           |
| 0                                            | Employment           | Org Delegated Activities   |          |     |                           |
|                                              | Time Off             | Team Calendar              |          |     |                           |
|                                              | Personal Information | Manage New Hire Onboarding |          |     |                           |
| permissions<br>ct an individu<br>Delegated T | Talent               |                            |          |     | ο clear all<br>e task γοι |
| eports I                                     | Time & Attendance    |                            |          |     |                           |
|                                              | EXPAND MENU          |                            |          |     |                           |

My Team / Delegated Activities

| Æ              | ູ                    |             |                                               |         |                 | MESSAGES Ci               |
|----------------|----------------------|-------------|-----------------------------------------------|---------|-----------------|---------------------------|
| НОМЕ           | RESOURCES            | MYSELF      | MY TEAM                                       | REPORTS | *               |                           |
| Delegate       | d Activities         | s 🛛 🖉       |                                               |         |                 |                           |
| Delegate       | Delegated F          | rom Deleg   | ate on Behalf Of                              |         |                 |                           |
| accessible. Th |                      |             | o another person. Be a<br>know how to perform |         |                 | nissions, sensitive infor |
| DEL            | EGATED TO            |             |                                               | LENGTH  | I OF DELEGATION | DELEG                     |
| There are cur  | rently no delegatior | ns defined. |                                               |         |                 |                           |
|                |                      |             |                                               |         |                 |                           |
|                |                      |             |                                               |         |                 |                           |
|                |                      |             |                                               |         |                 |                           |

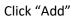

| Æ           | <b>?</b>      |               |         |         |   |
|-------------|---------------|---------------|---------|---------|---|
| НОМЕ        | RESOURCES     | MYSELF        | MY TEAM | REPORTS | * |
|             | ed Activities | : <b>0</b> ∡* |         |         |   |
| Delegate To |               | Q 8           |         |         |   |

Click on the magnifying glass to use the search bar to find the person you want to delegate

|                                                   | Delegate | ed Activities       | 02 |                   |        |                      |                      |                 |                   | Add to Favorites 🏠                      |          |
|---------------------------------------------------|----------|---------------------|----|-------------------|--------|----------------------|----------------------|-----------------|-------------------|-----------------------------------------|----------|
| Delegate                                          | То       |                     |    |                   |        |                      |                      |                 |                   |                                         |          |
|                                                   |          |                     |    |                   |        |                      |                      |                 |                   |                                         |          |
| Last Name                                         | _        | First Name          |    | Role              | ~      |                      |                      |                 |                   |                                         |          |
| Department                                        |          | Job Title           |    | Associate ID      |        |                      |                      |                 |                   |                                         |          |
|                                                   |          |                     |    |                   |        |                      |                      |                 |                   |                                         |          |
| Location                                          |          | Company Code        |    | RESET             | SEARCH |                      |                      |                 |                   |                                         |          |
|                                                   |          |                     |    |                   |        |                      |                      |                 |                   |                                         |          |
|                                                   |          |                     |    |                   |        | n at least one searc | h field. For drop-do | wn lists, click | the down arrow to | see the complete list or enter a minimu | um of or |
| To list employees elig<br>character to filter res |          |                     |    |                   |        |                      |                      |                 |                   |                                         |          |
|                                                   |          | employee from the r |    | click Continue to |        | is a Delegated To.   | DEPARTMENT           |                 | LOCATION          | JOB TITLE                               |          |
|                                                   |          |                     |    |                   |        |                      |                      |                 |                   |                                         |          |

You can type in the last name to filter your search

|         |                                                                            | ted Activities 🔞                                        | 2                                                                       |                                                                                  |                                          |                                    | Add to Favorites 🏠                       |
|---------|----------------------------------------------------------------------------|---------------------------------------------------------|-------------------------------------------------------------------------|----------------------------------------------------------------------------------|------------------------------------------|------------------------------------|------------------------------------------|
| )ele    | egate To                                                                   |                                                         |                                                                         |                                                                                  |                                          |                                    |                                          |
|         |                                                                            |                                                         |                                                                         |                                                                                  |                                          |                                    |                                          |
| ast Nan | ne                                                                         | First Name                                              | Role                                                                    |                                                                                  |                                          |                                    |                                          |
| colby   |                                                                            |                                                         |                                                                         | ~                                                                                |                                          |                                    |                                          |
| epartm  | ent                                                                        | Job Title                                               | Associ                                                                  | ate ID                                                                           |                                          |                                    |                                          |
|         |                                                                            |                                                         |                                                                         |                                                                                  |                                          |                                    |                                          |
| ocation |                                                                            | Company Code                                            |                                                                         |                                                                                  |                                          |                                    |                                          |
|         |                                                                            |                                                         | RESET                                                                   | SEARCH                                                                           |                                          |                                    |                                          |
|         |                                                                            |                                                         |                                                                         |                                                                                  |                                          |                                    |                                          |
|         |                                                                            |                                                         |                                                                         |                                                                                  |                                          |                                    |                                          |
|         |                                                                            |                                                         |                                                                         |                                                                                  |                                          | ts, click the down arrow to see th | e complete list or enter a minimum of on |
|         |                                                                            |                                                         |                                                                         | er one or more characters in at least o<br>tinue to use the employee as a Delega |                                          | ts, click the down arrow to see th | e complete list or enter a minimum of on |
|         |                                                                            | in employee from the resul                              |                                                                         |                                                                                  |                                          | ts, click the down arrow to see th | e complete list or enter a minimum of on |
|         | r to filter results. Select a                                              | in employee from the resul                              | lting list and click Con                                                | tinue to use the employee as a Delega                                            | ated To.                                 |                                    |                                          |
| aracte  | r to filter results. Select a                                              | in employee from the resul                              | Iting list and click Con                                                | tinue to use the employee as a Delega                                            | DEPARTMENT                               | LOCATION                           | JOB TITLE                                |
|         | r to filter results. Select a NAME Colby, Connor                           | in employee from the result<br>ASS<br>6QS<br>E6E        | Iting list and click Con<br>SOCIATE ID<br>SM7S8Z6                       | tinue to use the employee as a Delega<br>COMPANY CODE<br>K9K                     | DEPARTMENT<br>401005                     | LOCATION<br>4012                   | JOB TITLE<br>MAINT                       |
| aracte  | r to filter results. Select a NAME Colby, Connor Colby, Heather            | In employee from the result<br>ASS<br>6Q3<br>EGE<br>LEY | Iting list and click Con<br>SOCIATE ID<br>SM7S8Z6<br>ETT5FOW            | tinue to use the employee as a Delega<br>COMPANY CODE<br>K9K<br>K9K              | tted To. DEPARTMENT 401005 256070        | LOCATION<br>4012<br>4012           | JOB TITLE<br>MAINT<br>HRADMAST           |
|         | to filter results. Select a NAME Colby, Connor Colby, Heather Colby, Keely | In employee from the result<br>ASS<br>6Q3<br>EGE<br>LEY | Iting list and click Con<br>SOCIATE ID<br>SM7S8Z6<br>ETT5FOW<br>(F2Q34Z | tinue to use the employee as a Deleg:<br>COMPANY CODE<br>K9K<br>K9K<br>K9K       | DEPARTMENT<br>401005<br>256070<br>401005 | LOCATION<br>4012<br>4012<br>4012   | JOB TITLE<br>MAINT<br>HRADMAST<br>MAINT  |

In this example, I selected the radio button next to Heather's name to select her and clicked done.

| Æ                           | <b>P</b>      |            |         |         |   | MESSAGES | CALENDAR | C<br>SUPPORT |             | TRACY MASSE 🗸      |
|-----------------------------|---------------|------------|---------|---------|---|----------|----------|--------------|-------------|--------------------|
| HOME                        | RESOURCES     | MYSELF     | MY TEAM | REPORTS | * |          |          |              | Q Search Wo | rkforce Now        |
| Delegate                    | ed Activities | © ₽        |         |         |   |          |          |              |             | Add to Favorites 😭 |
|                             |               |            |         |         |   |          |          |              |             |                    |
| Delegate To<br>Colby, Heath | er            | Q0         |         |         |   |          |          |              |             |                    |
|                             |               |            |         |         |   |          |          |              |             |                    |
|                             |               |            |         |         |   |          |          |              |             |                    |
| Length of                   | Delegation F  | ermissions |         |         |   |          |          |              |             |                    |
| Start date *                | Indefinite    | 2          |         |         |   |          |          |              |             |                    |
| 9/15/2019                   | 9 🛗 🗌 0       |            |         |         |   |          |          |              |             |                    |
| End date *                  |               |            |         |         |   |          |          |              |             |                    |
| 9/21/2019                   | 9 🛗           |            |         |         |   |          |          |              |             |                    |
|                             |               |            |         |         |   |          |          |              | CANCEL      | SAVE V             |
|                             |               |            |         |         |   |          |          |              |             |                    |
|                             |               |            |         |         |   |          |          |              |             |                    |

The next screen will prompt you for the dates you want the delegation to be effective. Click Save.

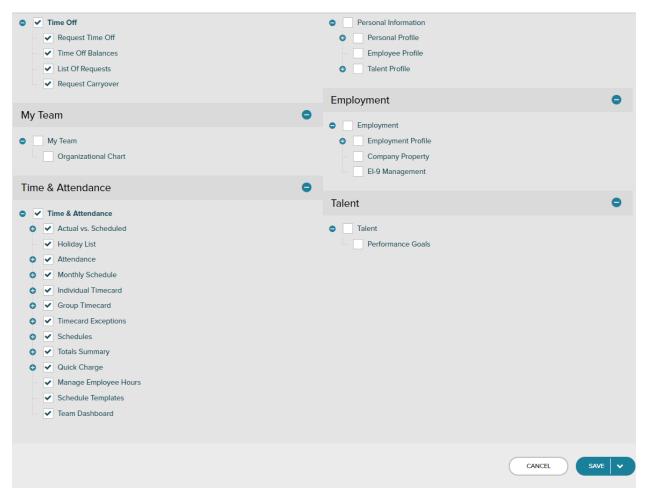

The next screen you will select the areas of responsibility you want to delegate, if you are on vacation or out of the office for an extended period of time, you may want to delegate Time Off and Time & Attendance. If you click the box next to each bolded title, it will auto select all the boxes beneath it.